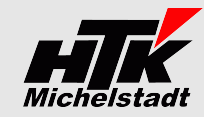

Stand: 03.03.2021

# **Beschreibung** Sage100 - Proxess - Übergabe

## **Inhaltsverzeichnis**

Konstantin Möser

Darmstädter Str. 40

64720 Michelstadt

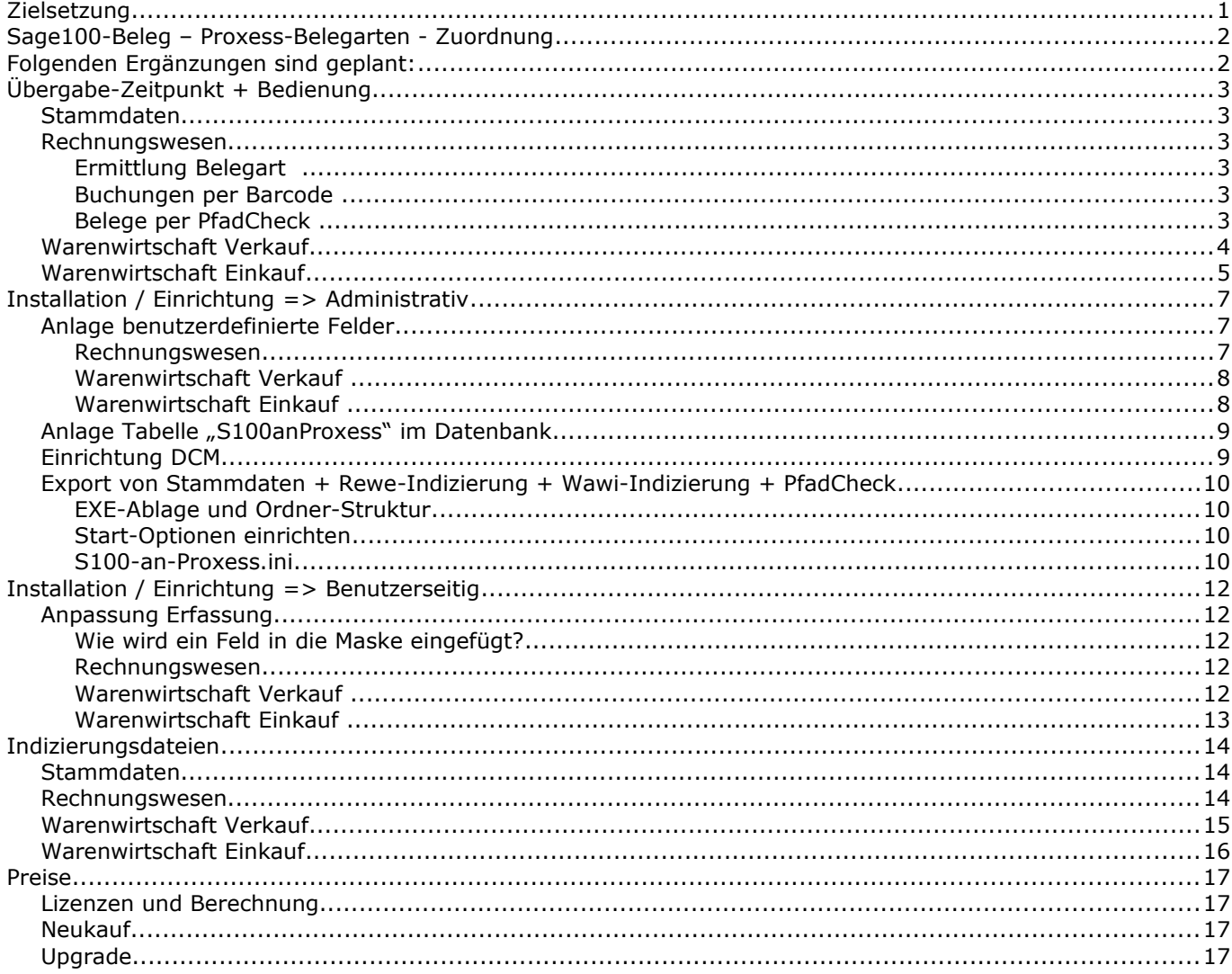

## <span id="page-0-0"></span>**Zielsetzung**

Belege der Sage100 - Warenwirtschaft (Einkauf + Verkauf) werden in das Dokumentenmanagement-System von Proxess automatisch übergeben.

Aus den Buchungen des Sage100 - Rechnungswesen werden für die gescannten Belege die Indizierungsdateien erzeugt um diese in Proxess automatisch verarbeiten zu können.

Die notwendigen Stammdaten (Kunden, Lieferanten, Artikel, Sachkonten, Kostenstellen) werden automatisch an Proxess übergeben.

Wichtig: Das Sage100-Paket "Erweiterte Druckersteuerung" muss installiert sein!

## Nähere Informationen zu Proxess-DMS finden sie unter www.Proxess.de

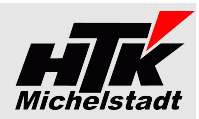

## <span id="page-1-1"></span>**Sage100-Beleg – Proxess-Belegarten - Zuordnung**

Folgenden Belege werden aktuell übergeben/indiziert:

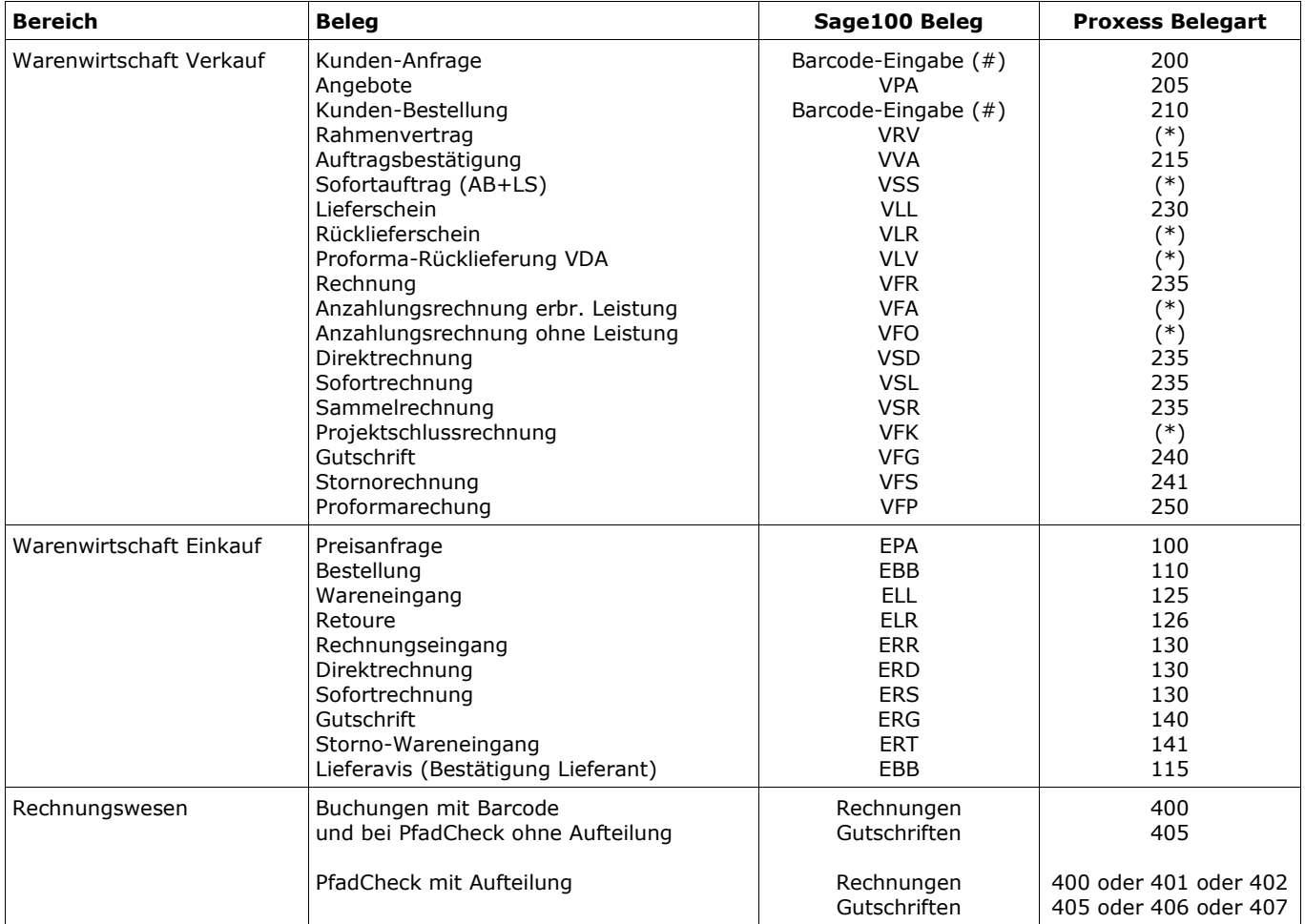

(#) im entsprechenden Vorgang ist im passenden Barcode-Feld die Nummer einzutragen. Siehe Seite [12](#page-11-0)

(\*) in Prüfung – derzeit keine Übergabe. Bitte Info bei Verwendung.

## <span id="page-1-0"></span>**Folgenden Ergänzungen sind geplant:**

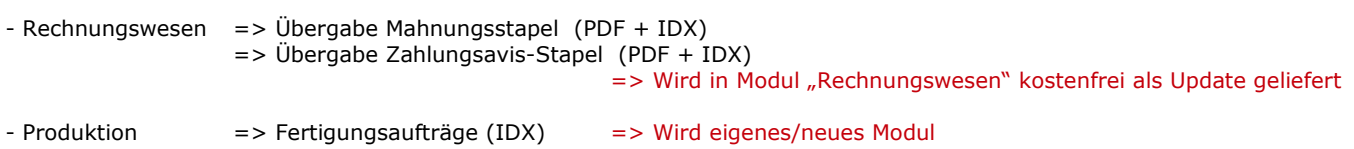

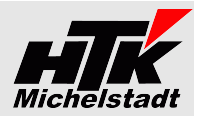

## <span id="page-2-5"></span>**Übergabe-Zeitpunkt + Bedienung**

#### <span id="page-2-4"></span>*Stammdaten*

Die Übergabe erfolgt als Server-Modul zeitabhängig (zB. jede Stunde).

#### <span id="page-2-3"></span>*Rechnungswesen*

#### <span id="page-2-2"></span>*Ermittlung Belegart*

Ist in der Konfigurationsdatei (siehe Seite [10\)](#page-9-0) "S100-an-Proxess.ini" der Parameter "**Rewe-Belegart-A=Nein**" gesetzt, werden die Belegarten 400 und 405 verwendet.

Über "**Rewe-Belegart-A=Ja-..**" erfolgt eine Aufteilung der Eingangsrechnungen-/gutschriften auf verschiedene Belegarten.

Dabei erfolgt die Prüfung in der Reihenfolge...

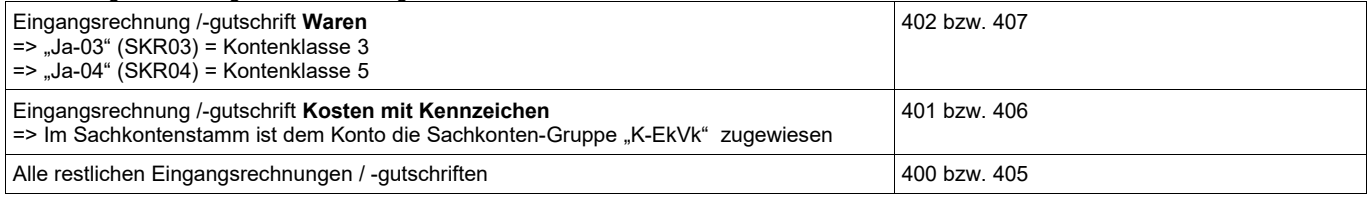

Über diese Aufteilung kann anschließend den Benutzern im Proxess verschiedene Berechtigungen auf die Belegarten gegeben werden.

Wurde der Beleg in der Buchungserfassung mit "a" aufgeteilt (SDiv-Buchung) wird Konto+Gruppenkennzeichen des höchsten Buchungsteilbetrages verwendet.

#### <span id="page-2-1"></span>*Buchungen per Barcode*

Während der Erfassung einer Buchung kann im Feld "Barcode" (siehe Seite [12\)](#page-11-1) der entsprechende Wert eingetragen werden.

Ist das Feld gefüllt, wird eine Indizierungsdatei für Proxess mit den entsprechenden Angaben erzeugt.

Der Beleg muss mit dem gleichen Barcode gescannt werden.

Die Übergabe erfolgt per Server-Modul zeitabhängig (z.B. jede Stunde)

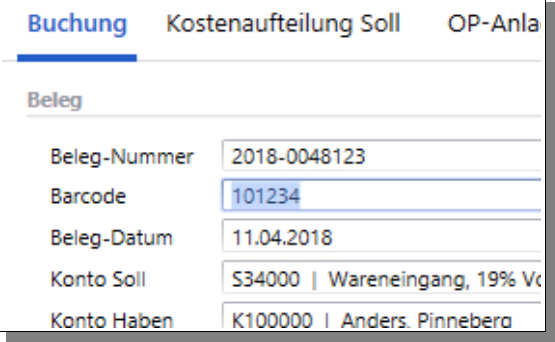

#### <span id="page-2-0"></span>*Belege per PfadCheck*

Alternativ zu der Barcode-Übergabe können PDF´s oder JPG´s in einem definierten Ordner abgelegt werden, die dann an Proxess übergeben werden.

Der Dateiname muss dabei OP-Nummer+".pdf" (zB: "2018-0048123.pdf") sein. Enthält die Rechnungsnummer einen Schrägstrich (zB "2019/123") dann buchen Sie als OP-Nummer mit "/" (im Beispiel "2019/123"), verwenden als Dateiname dann aber ein \$ (im Beispiel "2019\$123.pdf") oder  $\sim$  (im Beispiel "2019 $\sim$ 123.pdf").

Das Modul sucht in der OP-Liste nach Datum absteigend den OP, der sich aus dem Dateinamen ergibt und übergibt die PDF inkl. Indexdatei an Proxess.

Dabei wird die PDF aus dem Ordner entfernt.

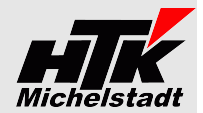

#### <span id="page-3-0"></span>*Warenwirtschaft Verkauf*

#### **Übergabe von Auftragsbestätigung, Lieferschein, Rechnung, Direktrechnung, Sofortrechnung, Gutschrift, Stornorechnung**

Jeweils beim Klick auf "Drucken" wird eine Index- und PDF-Datei sofort erzeugt, wenn dies hinterlegt ist (Abhängig von der Einstellung)

Wird mehrfach gedruckt, steuert die Versionsverwaltung im Proxess-DMS automatisch dann die passende Ansicht.

#### **Fremdbeleg-Nummern**

Bei der Indizierung der Belege wird automatisch auch die Fremdbelegnummer (Kunden-Auftragsnummer) übertragen. Dazu werden die Standardfelder "Ihr Zeichen" und "Ihre Belegnummer" verwendet.

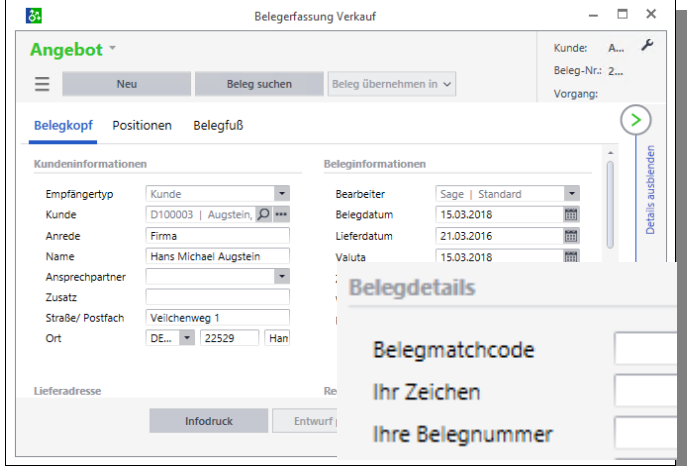

#### **Übergabe für Kunden-Anfragen**

Sollen Indizierungsdaten für **Kunden-Anfragen** erzeugt werden, muss das benutzerdefinierte Feld "**ProxessBarcodeKdAnfr**" (siehe Seite [12\)](#page-11-0) in jeweiligen Angebot (VPA) gefüllt werden. Eingeben wird jeweils **nur die reine Barcode-Nummer**.

Die Übergabe erfolgt per Server-Modul zeitabhängig (z.B. jede Stunde) Hat das Servermodul den Beleg übertragen, erscheint vor der Nummer ein \* (Stern) als Zeichen für eine korrekt Übertragung.

#### **Übergabe für Kunden-Bestellungen (Kunden-Auftrag)**

Sollen Indizierungsdaten für **Kunden-Bestellungen** erzeugt werden, muss das benutzerdefinierte Feld "**ProxessBarcodeKdBest**" (siehe Seite [12\)](#page-11-0) in jeweiligen Auftrag (VVA) gefüllt werden. Eingeben wird jeweils **nur die reine Barcode-Nummer**.

Die Übergabe erfolgt per Server-Modul zeitabhängig (z.B. jede Stunde) Hat das Servermodul den Beleg übertragen, erscheint vor der Nummer ein \* (Stern) als Zeichen für eine korrekt Übertragung.

#### **Übergabe von Lieferscheinen-Infizierung (z.B. für unterschriebene Lieferscheine)**

Sollen zusätzliche Indizierungsdaten für Ausgangs-Lieferscheine erzeugt werden, muss nur ein entsprechender Eintrag der "S100-an-Proxess.INI" (siehe Seite [10\)](#page-9-0) vorgenommen werden.

Das Erzeugen erfolgt dann per Server-Modul zeitabhängig (z.B. jede Stunde)

#### **Übergabe von Sammelrechnungen**

Werden **Sammelrechnungen** verwendet, bitte den Punkt "Besonderheit Sammelrechnungen" unter "Installation&Einrichtung" beachten!

Die Übergabe erfolgt per Server-Modul zeitabhängig (z.B. jede Stunde)

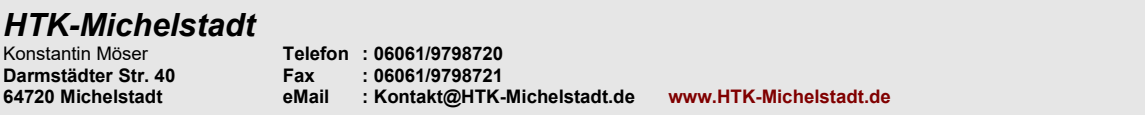

#### <span id="page-4-0"></span>*Warenwirtschaft Einkauf*

Übergabe von Bestellungen (Belegart=110) erfolgt wie bei Warenwirtschaft Verkauf.

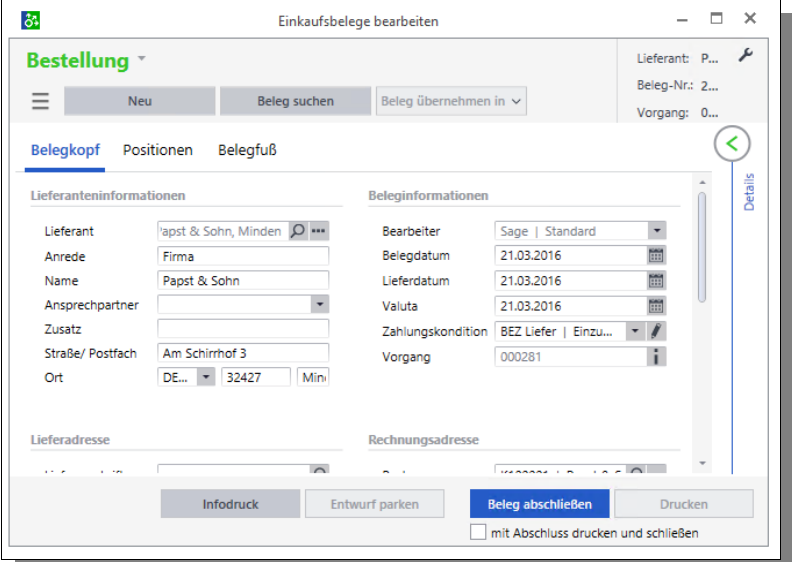

Für die externe Belege vom Lieferanten werden zusätzliche Felder in der Erfassung genutzt. Je nach Anwender-Eigenschaft muss das eine und/oder andere Feld in die Erfassung gezogen und gefüllt werden.

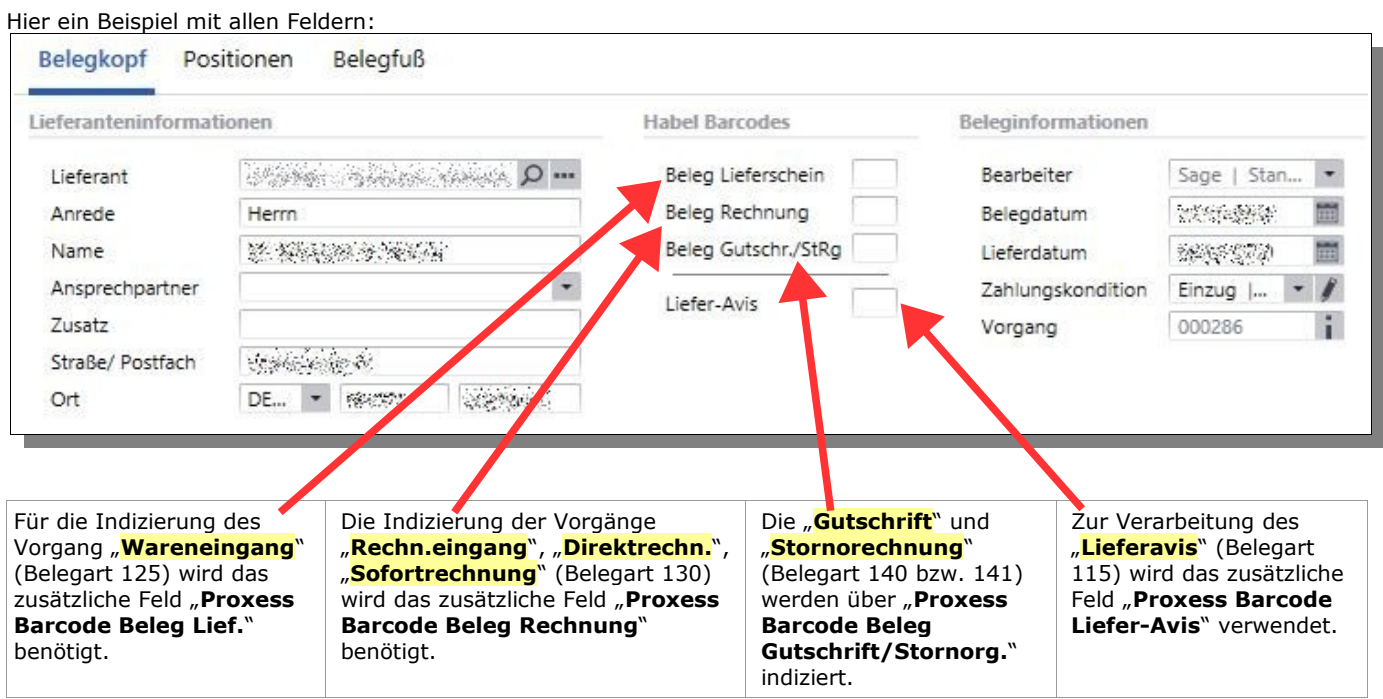

Näheres siehe Seite [13](#page-12-0)

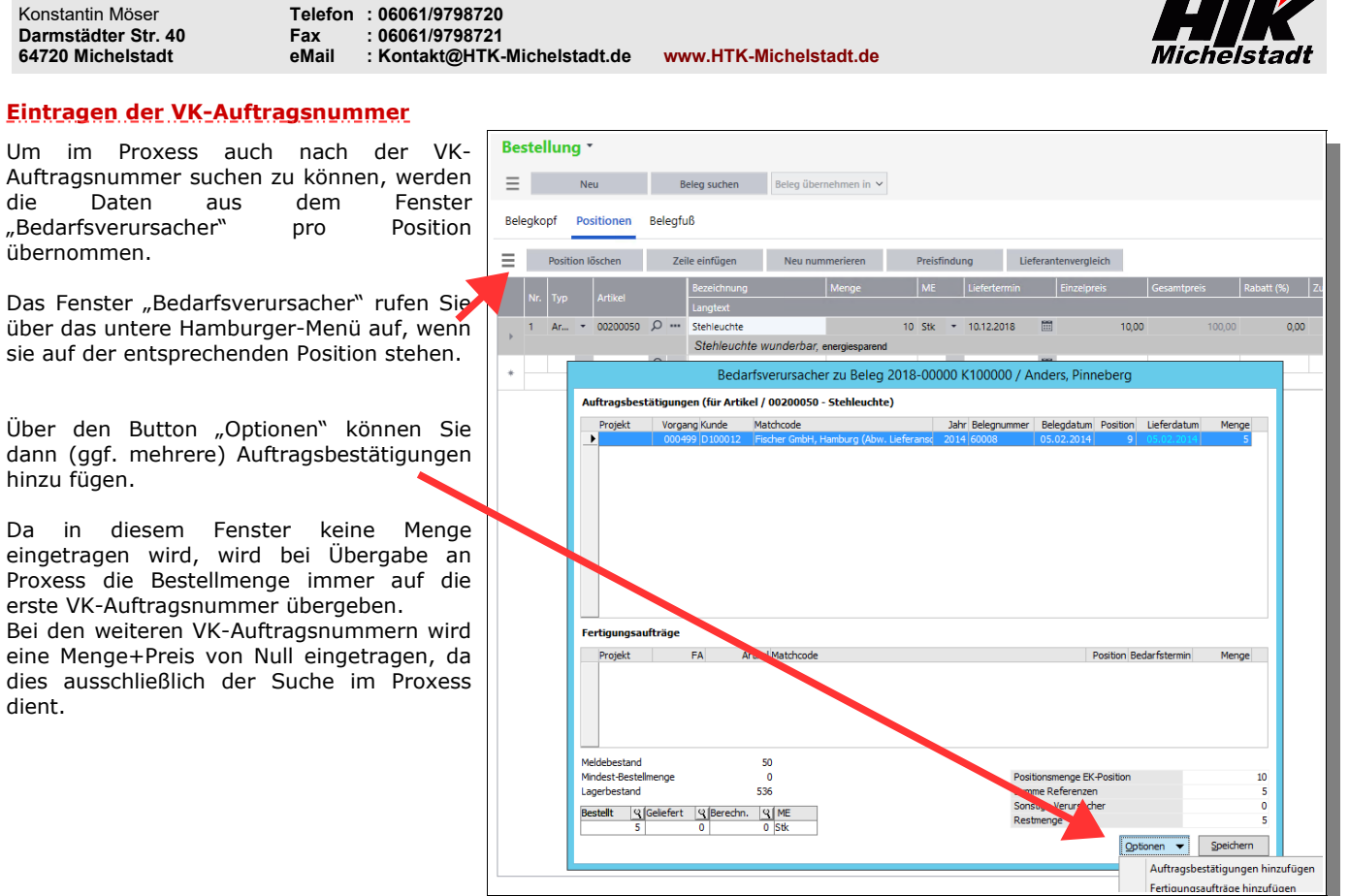

#### **Sammel-Eingangsbelege**

*HTK-Michelstadt*

Falls vom Liefernten eine Rechnung für mehrere Bestellungen gesendet wird ist ves möglich den gleiche Barcode in allen entsprechenden Sage100 – Belegen einzutragen.

Beispiel:

Eine Sammelrechnung des Lieferanten für 3 Bestellungen. Sie kleben einen Barcode auf den Beleg Anschließend erzeugen Sie in jeder Bestellung eine Rechnung und tragen den Barcode ein.

Das Server-Modul zieht alle Artikelpositionen der (im Beispiel 3) Rechnungen zusammen.

Die Kopfdaten (Lieferantname, Nummer, Belegdatum usw.) werden nur aus dem ersten Beleg gezogen! Zu den Kopfdaten gehört auch Gesamtnetto/-brutto!!

 $\overline{\phantom{a}}$ 

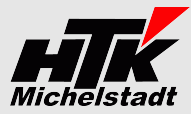

## <span id="page-6-2"></span>**Installation / Einrichtung => Administrativ**

### <span id="page-6-1"></span>*Anlage benutzerdefinierte Felder*

Folgende benutzerdefinierte Felder verwendet die Schnittstelle:

- Buchungen => Barcode Pflichtfeld – Buchungen => ProxessExportDate Pflichtfeld<br>– Verkaufsbeleg => ProxessExportDate Nurwenn – Verkaufsbeleg => ProxessExportDate Nur wenn Übergabe von Sammelrechnungen oder/und Zusatzindizierung Lieferscheine – Verkaufsbeleg => ProxessBarcodeKdBest Pflichtfeld – Verkaufsbeleg => ProxessBarcodeKdAnfr Pflichtfeld – Einkaufsbeleg => ProxessBarcodeBelegLs Pflichtfeld
- Einkaufsbeleg => ProxessBarcodeBelegRg Pflichtfeld
- Einkaufsbeleg => ProxessBarcodeBelegGt Pflichtfeld
- Einkaufsbeleg => ProxessBarcodeAvis Pflichtfeld
- 

#### <span id="page-6-0"></span>*Rechnungswesen*

In der Datenbank werden zusätzliche Felder im Bereich **Buchungen** benötigt.

- 
- Barcode Text 20stellig<br>ProxessExportDate Text 10stellig ProxessExportDate

Das Feld "Barcode" kann/muss später vom Anwender in die Erfassungsmaske gezogen werden, um den Barcode erfassen zu können (siehe Seite [12\)](#page-11-1).

Das Feld "ProxessExportDate" wird vom Modul gefüllt, wenn die Übergabe erfolgt ist. Dies sollte nicht in der Erfassung gefüllt/verwendet werden.

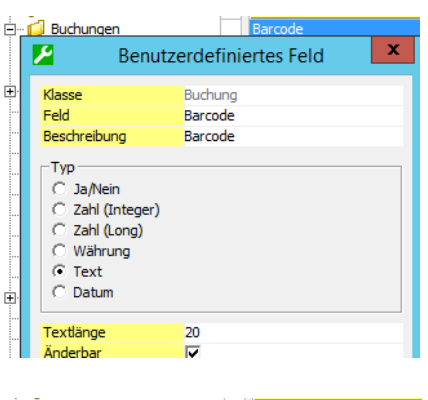

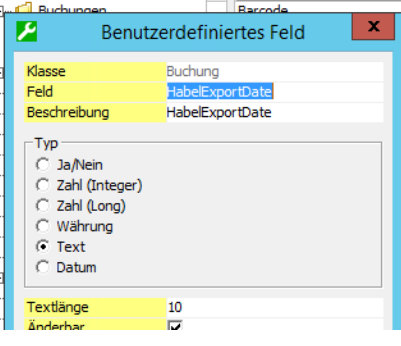

<span id="page-7-1"></span>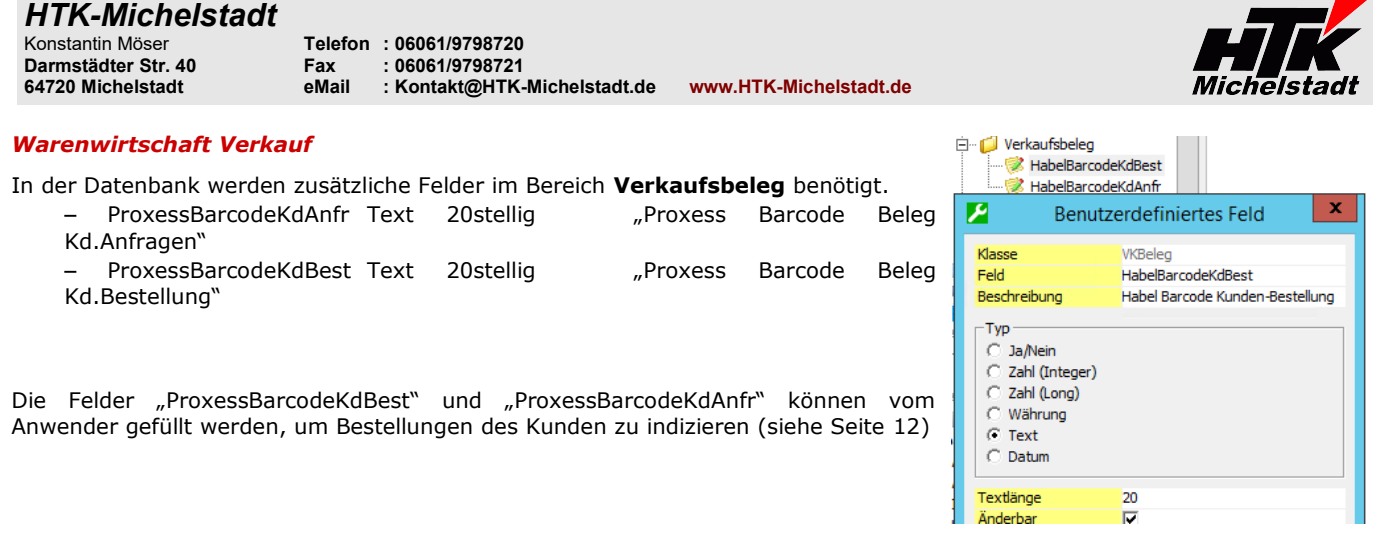

Falls **VK-Sammelrechnungen** verwendet werden, ist noch zusätzlich das benutzerdefinierte Feld "ProxessExportDate" notwendig.

Beachten Sie dazu bitte Seite [Fehler: Referenz nicht gefunden](#page-7-2)

#### <span id="page-7-0"></span>*Warenwirtschaft Einkauf*

In der Datenbank werden zusätzliche Felder im Bereich **Einkaufsbeleg** benötigt.

- ProxessBarcodeBelegLs Text 20stellig "Proxess Barcode Beleg Lieferung"
- ProxessBarcodeBelegRg Text 20stellig "Proxess Barcode Beleg Rechnung"
- ProxessBarcodeBelegGt Text 20stellig "Proxess Barcode Beleg Gut./StRg."
- 
- ProxessBarcodeAvis Text 20stellig "Proxess Barcode Liefer-Avis"

"ProxessBarcodeBeleg??" muss gefüllt werden, um gescannte Lieferscheine, Rechnungen usw. des Lieferanten mit den Daten aus der Sage100 zu indizieren. Bitte beachten Sie: Die Indizierungsdatei (IDX) wird nur erzeugt, wenn ein Barcode eingetragen ist.

Das Feld "ProxessBarcodeAvis" kann vom Anwender gefüllt werden, wenn die Lieferanten-Bestätigung indiziert werden soll.

Näheres siehe Seite [5](#page-4-0)

<span id="page-7-2"></span>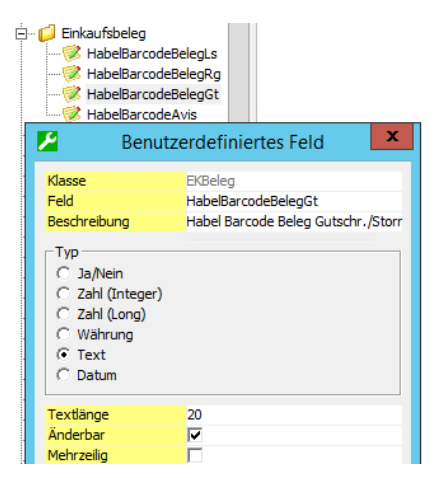

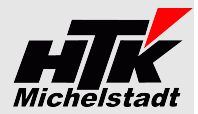

#### <span id="page-8-1"></span>*Anlage Tabelle "S100anProxess" im Datenbank*

Es ist einmalig (!) dieses Skript pro Datenbank auszuführen, um eine zusätzliche Tabelle "S100anProxess" anzulegen und für den ersten Mandanten zu füllen:

create table S100anProxess (SageMandant VarChar(3), Name VarChar(20),Wert VarChar(100),Beschreibung VarChar(1000));

insert into S100anProxess (SageMandant,Name,Wert,Beschreibung) values ('123','ZielFirma','0','Zielmandant im Proxess');

insert into S100anProxess (SageMandant,Name,Wert,Beschreibung) values ('123','Pfad-SpoolStart','\\SRV\Freigabe\Proxess\GEDOSOD','Pfad für Spools-Datei'); insert into S100anProxess (SageMandant,Name,Wert,Beschreibung) values ('123','Pfad-EK-PDF','\\SRV\Freigabe\Proxess\GEDOSOD\spools\Wawi-PDF','Pfad für PDF+IDX - Dateien'); insert into S100anProxess (SageMandant,Name,Wert,Beschreibung) values ('123','Pfad-VK-PDF','\\SRV\Freigabe\Proxess\GEDOSOD\spools\Wawi-PDF','Pfad für PDF+IDX - Dateien'); insert into S100anProxess (SageMandant,Name,Wert,Beschreibung) values ('123','PDF-Belege','205;215;230;235;240;241;250;100;110;125;126;130;140;141','Belegarten, für die PDFs erzeugt werden'); insert into S100anProxess (SageMandant,Name,Wert,Beschreibung) values ('123','Pfad-LogBuch','\\SRV\Freigabe\Proxess\GEDOSOD\spools\\_S100-an-Proxess\_Protokolle\_','Pfad für die Logbuch-Dateien');

insert into S100anProxess (SageMandant,Name,Wert,Beschreibung) values ('123','BenFeldWawiVK1','','Name des Benutzerdefinierten Feld 1 aus Wawi-Verkauf'); insert into S100anProxess (SageMandant,Name,Wert,Beschreibung) values ('123','BenFeldWawiEK1','','Name des Benutzerdefinierten Feld 1 aus Wawi-Einkauf');

Dabei ist jeweils die '123' durch die entsprechende **Sage-Mandantennummer** zu ersetzen.

Verwenden Sie **UNC-Pfade**, damit auch der Applicationsdienst zuverlässig auf die Pfade zugreifen kann.

Sollen Benutzerdefinierte-Felder übergeben werden, sind diese ohne "User " anzugeben.

Sind mehrere Mandanten in einer Datenbank müssen pro Mandant die "insert ..."-Zeilen mit der jeweiligen Sage-Mandantennummer wiederholt werden.

#### <span id="page-8-0"></span>*Einrichtung DCM*

Zur Installation des Moduls erhalten Sie eine "100000136.S100anProxess.metadata", die im App-Designer importiert werden muss.

Dadurch wird die DCM im Sage-Ordner abgelegt und der Start initiiert.

**Nach dem importieren den Sage Applikationsserver bitte neu starten**, damit die DCM geladen wird!

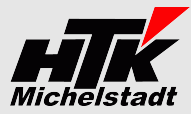

#### <span id="page-9-3"></span>*Export von Stammdaten + Rewe-Indizierung + Wawi-Indizierung + PfadCheck*

#### <span id="page-9-2"></span>*EXE-Ablage und Ordner-Struktur*

Erstellen Sie einen Ordner "S100-an-Proxess" an beliebiger Stelle und legen einen Unterordner "Daten" an.

In diesen Ordner legen Sie bitte die S100-an-Proxess.exe

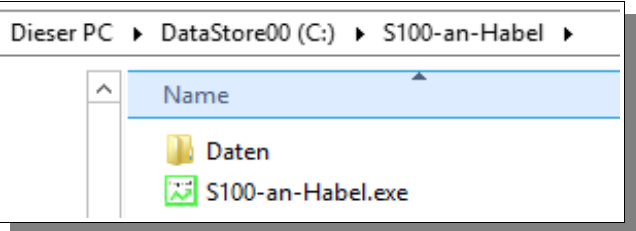

#### <span id="page-9-1"></span>*Start-Optionen einrichten*

Richten Sie dann je Ausführungsart eine Verknüpfung (für manuellen Start) oder/und Aufgabe (für zeitgesteuerten automatischen Lauf) mit dem Parameter "**Stammdaten**", "**Wawi**", "**Rewe**" oder "**PfadCheck**" ein.

#### Rechts: Beispiel Verknüpfung Unten: Beispiel Aufgabe

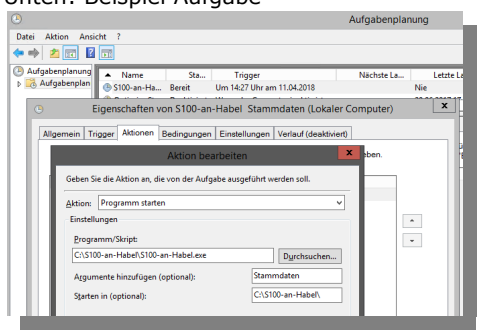

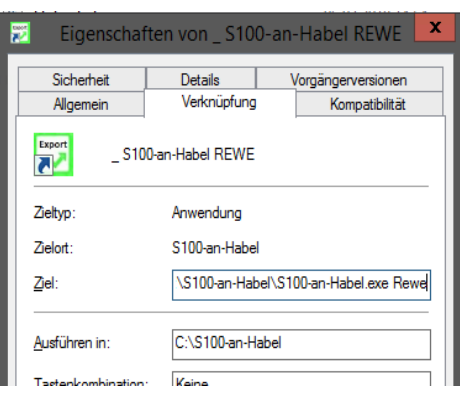

<span id="page-9-0"></span>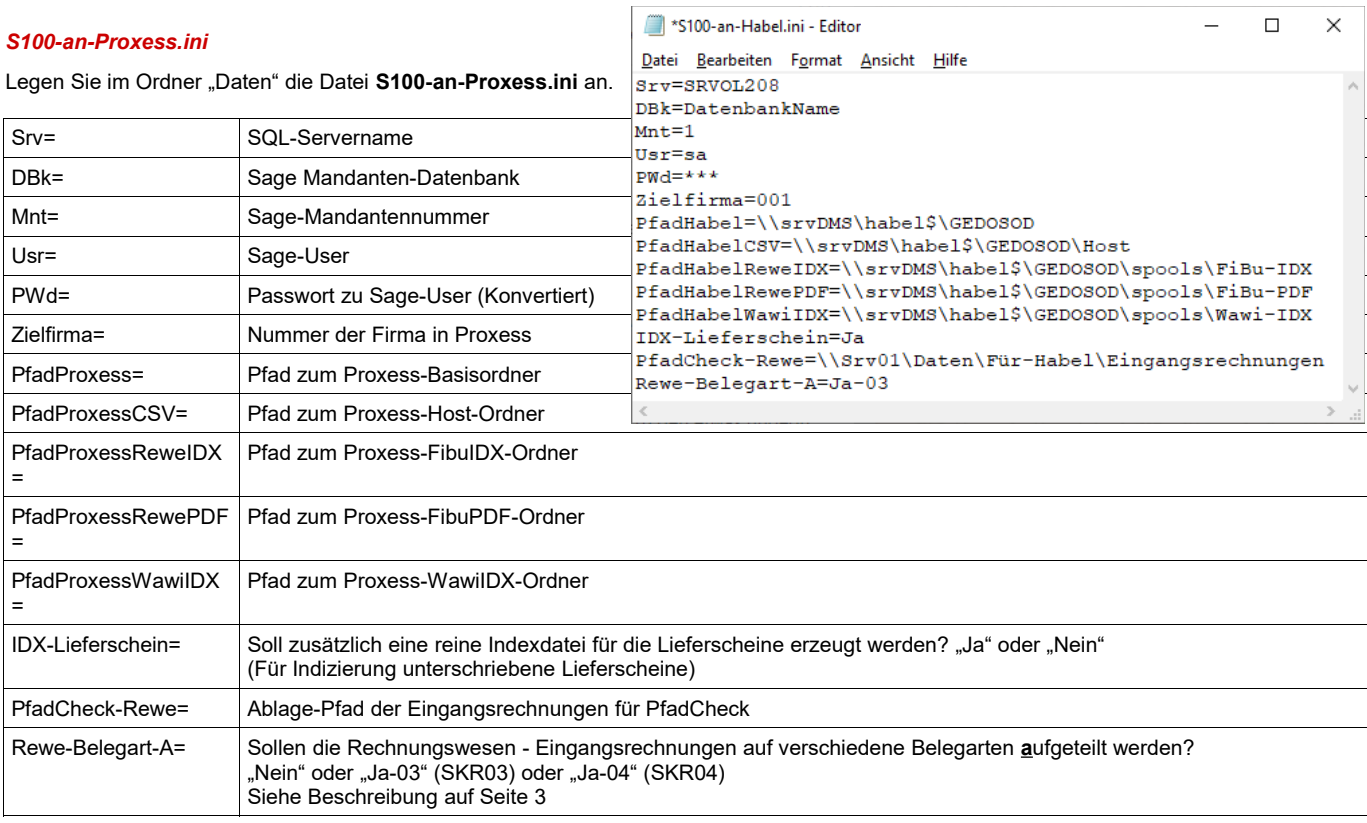

**64720 Michelstadt eMail : Kontakt@HTK-Michelstadt.de www.HTK-Michelstadt.de**

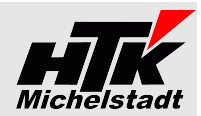

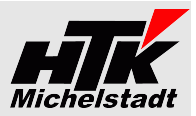

## <span id="page-11-4"></span>**Installation / Einrichtung => Benutzerseitig**

#### <span id="page-11-3"></span>*Anpassung Erfassung*

Diese Anpassungen müssen durch den Anwender selbst durchgeführt werden, da jeder Anwender seine Einstellungen selbst definieren kann.

#### <span id="page-11-2"></span>*Wie wird ein Feld in die Maske eingefügt?*

Innerhalb der Maske klicken Sie bitte oben rechts auf den Gabelschlüssel.

Dann im Fenster "Konfiguration" auf das Register "Ausgeblendete Elemente".

Von dort muss das entsprechende Feld (zB "ProxessBarcode ...") per Drag&Drop (Anklicken+Halten => Ziehen => Fallenlassen) in die Erfassungsmaske gezogen werden.

Abschließend kann per Doppelklick auf die Bezeichnung ein passender Text eingegeben werden.

Ein Kurzvideo dazu finden Sie hier:

[www.HTK-Michelstadt.de/Support-Videos/Proxess-LiefAvis-Barcode-in-Erfassung-Einfuegen.wmv](http://www.htk-michelstadt.de/Support-Videos/Habel-LiefAvis-Barcode-in-Erfassung-Einfuegen.wmv)

#### <span id="page-11-1"></span>*Rechnungswesen*

Der Anwender muss (einmalig) das Feld **Barcode** in die Buchungserfassung ziehen, wenn entsprechende Belege erfasst werden sollen.

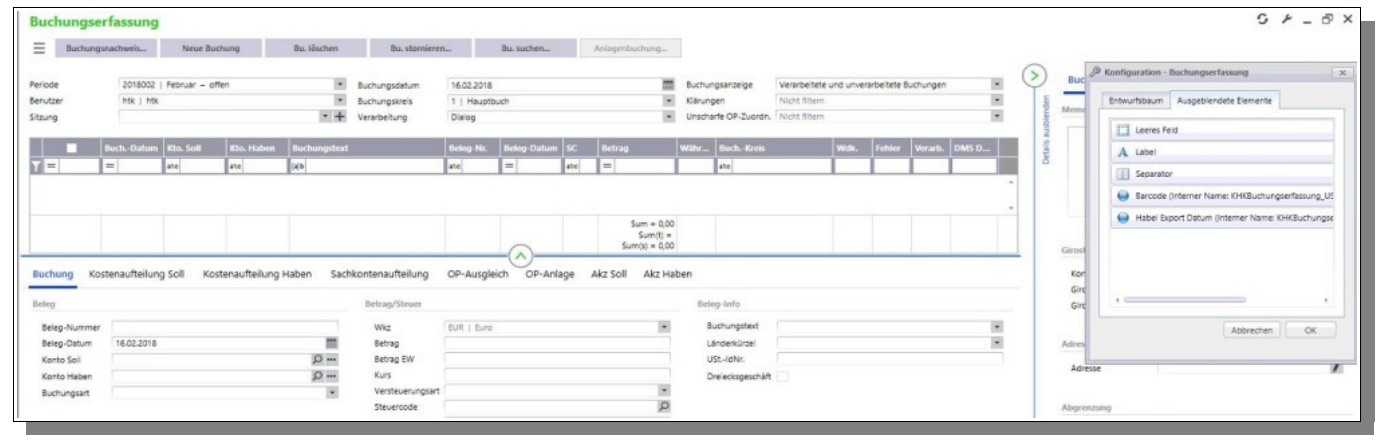

#### <span id="page-11-0"></span>*Warenwirtschaft Verkauf*

#### **Indizierung von Kunden-Bestellungen / -Anfragen**

Wenn der Barcode für **Kundenaufträge** (Bestellung des Kunden) erfasst werden soll, muss vom Anwender das Feld **ProxessBarcodeKdBest** in die Vorgangserfassung gezogen+gefüllt werden.

Sollen **Kunden-Anfragen** indiziert werden, ist das Feld **ProxessBarcodeKdAnfr** in die Vorgangserfassung zu ziehen.

Eingeben wird jeweils **nur die reine Barcode-Nummer**.

Hat das Servermodul den Beleg übertragen, erscheint vor der Nummer ein \* (Stern) als Zeichen für eine korrekt Übertragung.

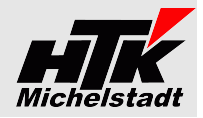

#### <span id="page-12-0"></span>*Warenwirtschaft Einkauf*

Der Anwender muss die gewünschten Barcode-Felder manuell in die Vorgangserfassung ziehen, um den entsprechenden Barcode zu erfassen.

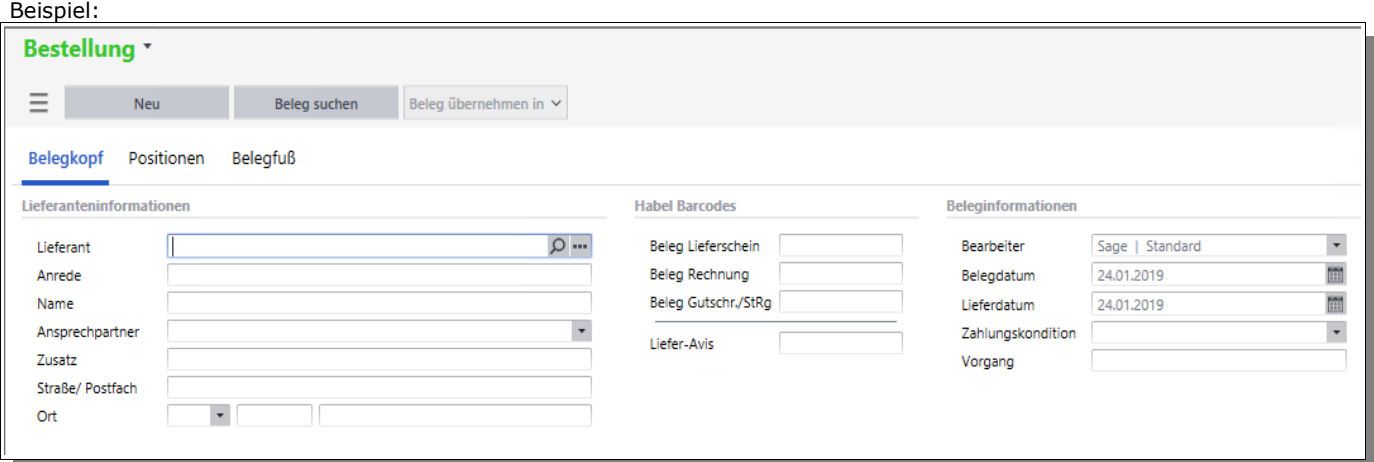

Die Felder sind:

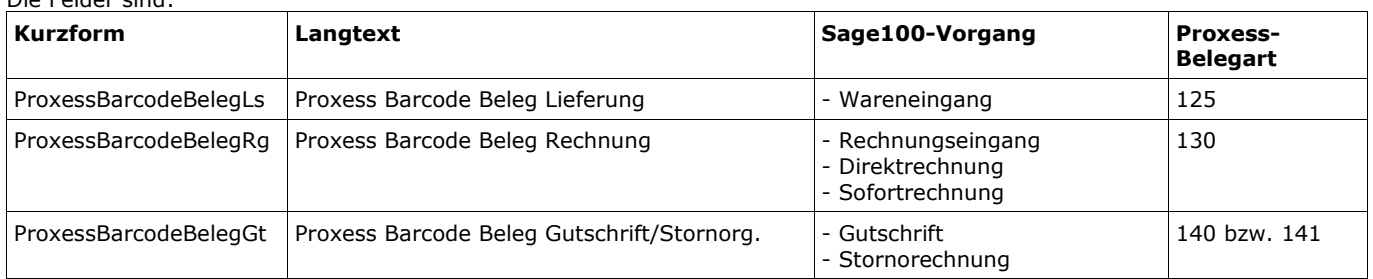

Näheres siehe Seite [5](#page-4-0)

Eingeben wird jeweils **nur die reine Barcode-Nummer**.

Ist **ProxessBarcodeBeleg..** bzw. **ProxessBarcodeAvis** gefüllt und das Servermodul hat die Index-Datei für den Beleg übertragen, erscheint vor der Nummer ein \* (Stern) als Zeichen für eine korrekt Übertragung.

## <span id="page-13-2"></span>**Indizierungsdateien**

#### <span id="page-13-1"></span>*Stammdaten*

Übertragen werden folgende Daten:

- ✔ Kunden- und Lieferanten-Adressen zusammen in "Adressen.csv"
- $\boldsymbol{\nu}$  Artikel in "Artikel.csv"
- $\checkmark$  Projekte in "Projekte.csv"

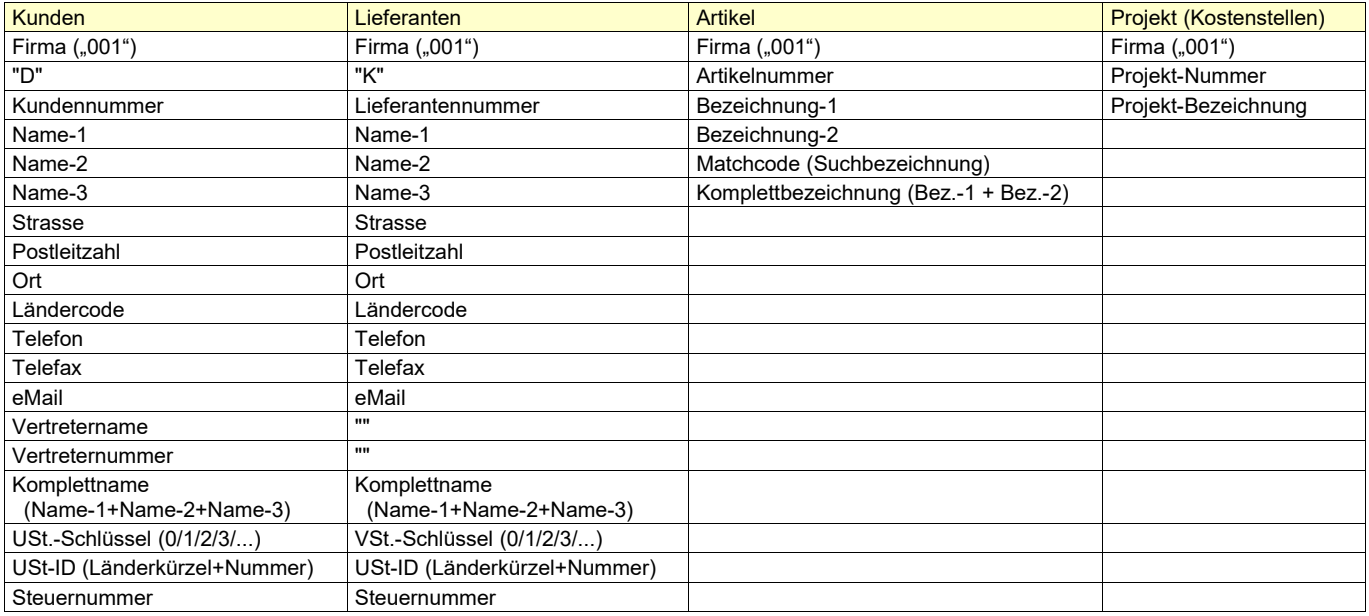

Nach dem Durchlauf wird eine "Stamm.start" erzeugt, die sofort die Verarbeitung in Proxess startet

#### <span id="page-13-0"></span>*Rechnungswesen*

Aktuell wird folgender Satzaufbau verwendet:

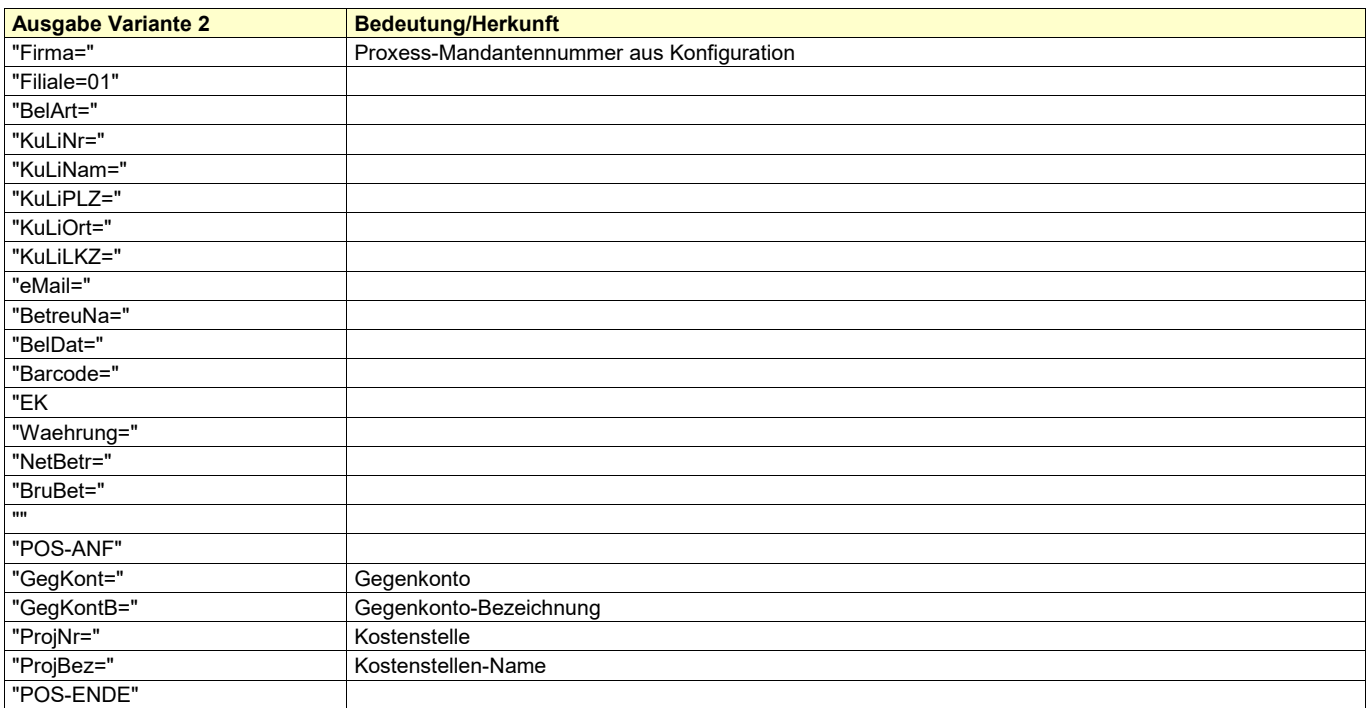

<span id="page-14-0"></span>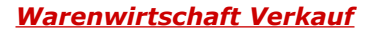

Aktuell wird folgender Satzaufbau verwendet:

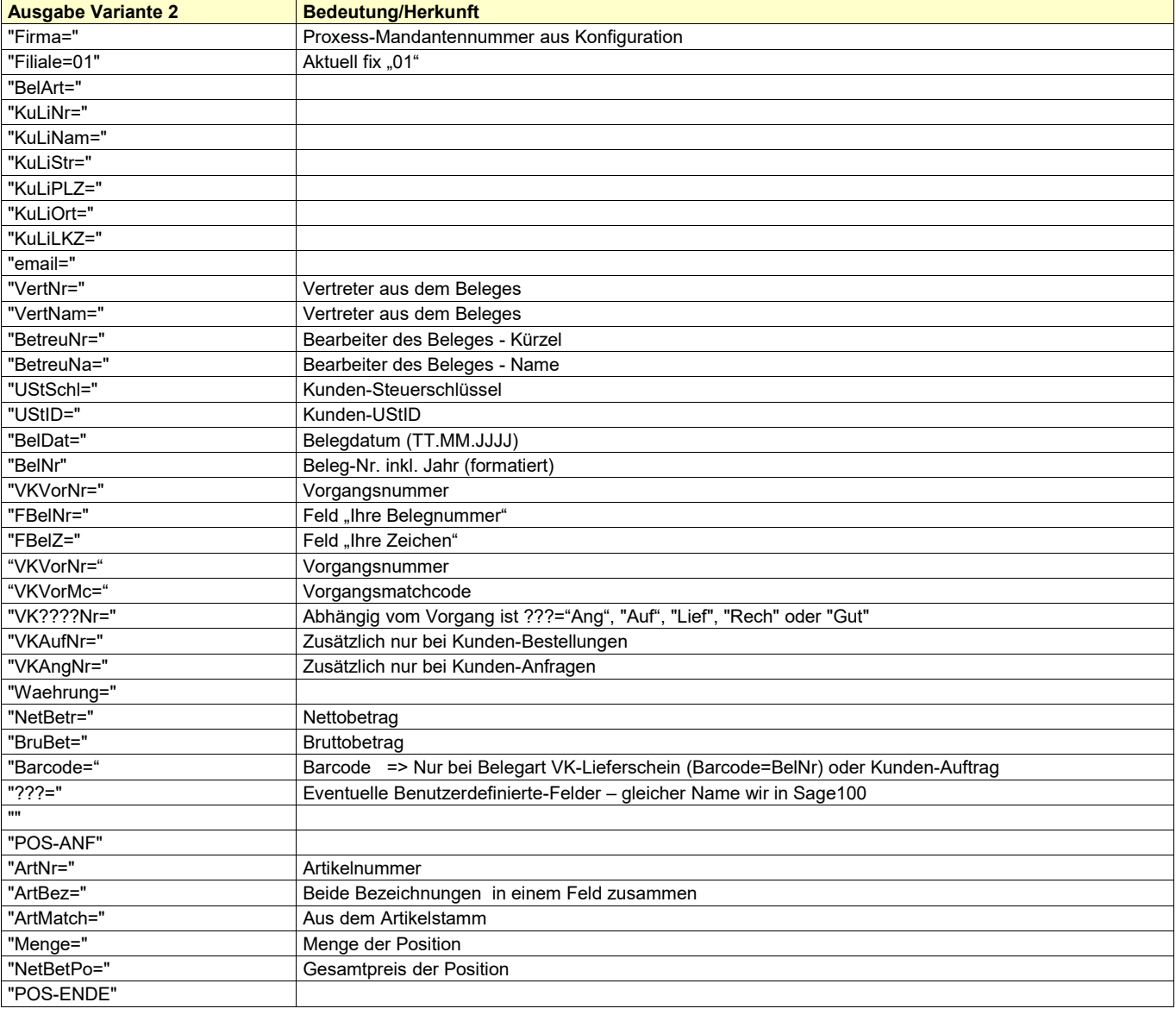

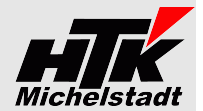

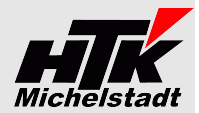

#### <span id="page-15-0"></span>*Warenwirtschaft Einkauf*

Aktuell wird folgender Satzaufbau verwendet:

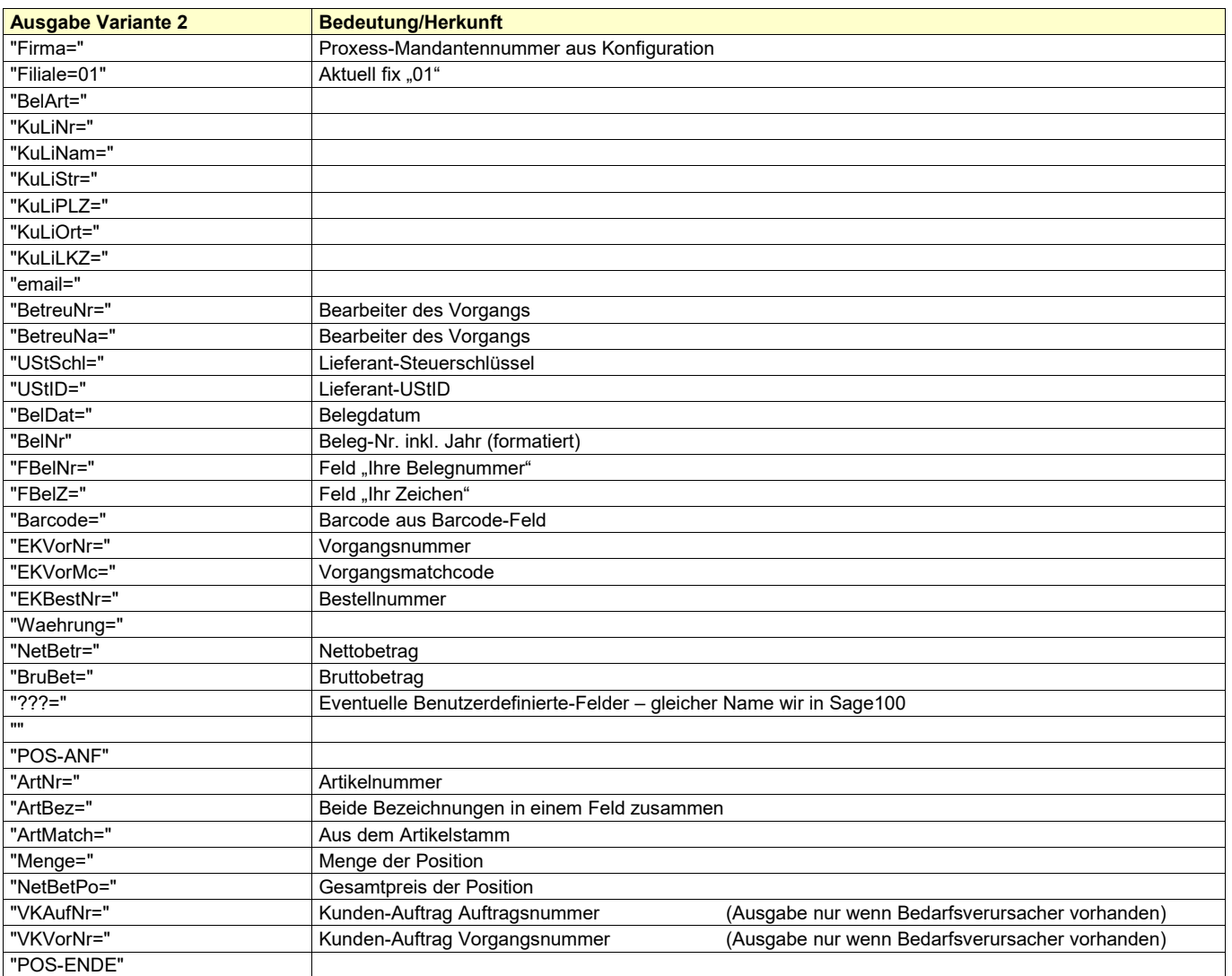

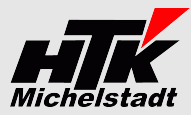

## <span id="page-16-3"></span>**Preise**

#### <span id="page-16-2"></span>*Lizenzen und Berechnung*

Die einmaligen Kosten für den jeweils aktuellen Stand finden Sie in den nächsten Tabelle. Die Angaben sind pro Sage-Installation (beliebig viele Plätze in einem Netzwerk).

Die Berechnung des Wartungsvertrages erfolgt jeweils ab dem der Bestellung folgenden Monates bis zum Jahresende. Anschließend erfolgt die Berechnung jeweils für das komplette Kalenderjahr im Januar. Eine Teilzahlung ist nicht möglich. Laufzeit des Wartungsvertrages ist zunächst 12 Monate. Falls keine Kündigung bis 3 Monate vor Ablauf bei uns eingeht, verlängert er sich automatisch um jeweils weitere 12 Monate.

Im Preis der Wartung sind (solange keine größeren techn. Änderungen durchgeführt werden müssen) die Updates/Erweiterungen enthalten.

Sollten besondere/zusätzlich Funktionen gewünscht werden, dann sind die entsprechenden Kosten von dem Anwender zu tragen, der die Programmierung wünscht.

Nach Umsetzung wird diese Anpassung allen Anwendern im Rahmen des Wartungsvertrages kostenlos zur Verfügung gestellt..

#### <span id="page-16-1"></span>*Neukauf*

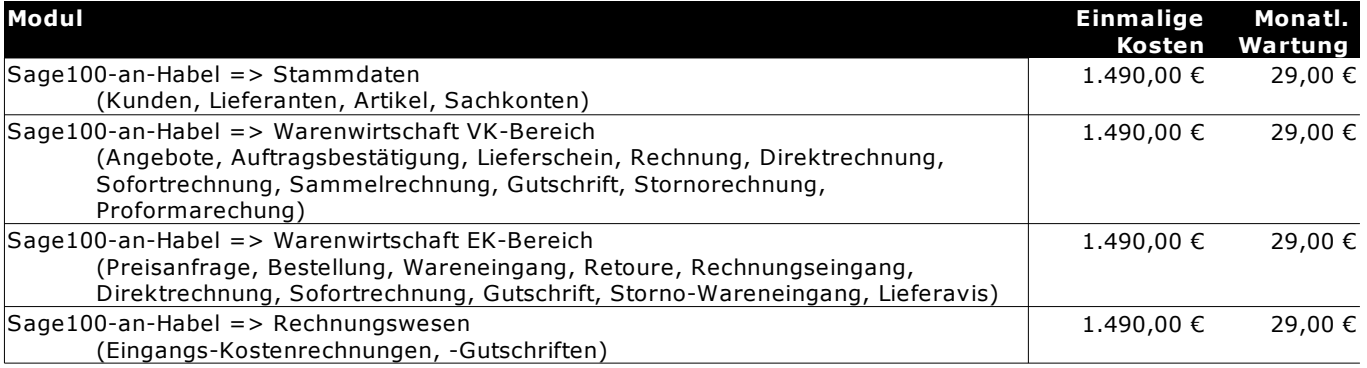

Alle Preise verstehen sich zzgl. Mehrwertsteuer und zzgl. Arbeitszeiten für Installation/Schulung.

#### <span id="page-16-0"></span>*Upgrade*

Unsere Wartungskunden mit einer **CL-an-Habel** (Anbindung Classic-Line bzw. Sage New Classic an Habel-DMS) bzw. S100 an-Habel (Anbindung Sage100 an Habel-DMS) erhalten 60% Rabatt auf die "Einmaligen Kosten".